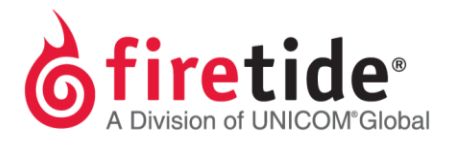

## **Resetting a 7010 Mesh Node to its Default Settings**

On a 7010, the hard reset procedure is similar to a 7020, but rather than removing the breather valve, there is a marked area on the back of the node, which is identified by the word, "reset," and the reset can be performed by depressing the reset button behind this opening.

## Requirements

- 1. Power and Status LEDs should be a emitting a green light, (Note that the reset process will not work properly if the Power LED is green but the Status LED is grey/ off)
- 2. A pin or a paper clip.

## **Process**

- 1. Press and hold the reset button,
- 2. View the Status LED before pressing the reset button,
- 3. Once pressed, the Status LED will remain a solid green,
- 4. Hold the reset button until the Status LED begins to blink,
- 5. Release the button.

## Settings not affected following reset

- 1. Starting with version HotView Pro version 10.15.0.0, once the Country Code is set to US, the prompt to select a Country Code following connectivity via HotView Pro will not appear and the Country Code will remain as US.
- 2. A Gateway Server will remain as a Gateway Server until changed to be a normal node via HotView Pro.

FT7010RESET10122014 Rev. 01